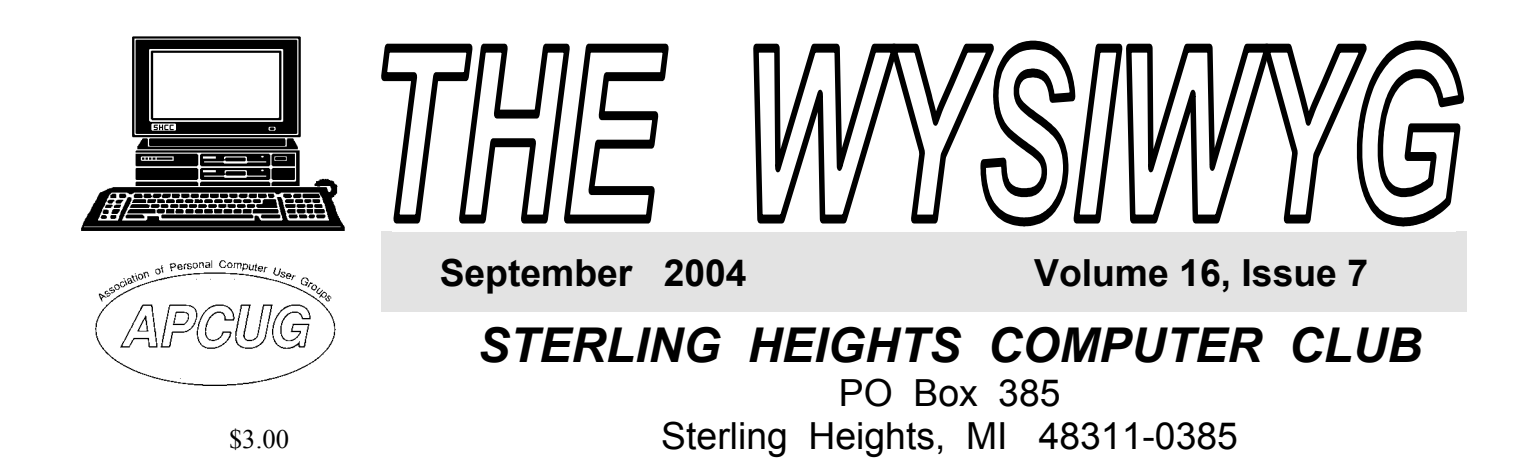

**H** appy Fall, just about two<br>
weeks after the meeting. I<br>
can't believe the summer has<br>
flown by as fest as it has Well to kick weeks after the meeting. I

flown by as fast as it has. Well, to kick off the programs this fall we are pleased to welcome Dave Gordon of Computers Builders Warehouse. Dave will present "PC Economics - New vs. Upgrading." Come find out what you might do to improve the performance of your computer at the best bang for your buck. Computer Builders Warehouse has several conveniently located locations in the area and Dave will give you all the details at the meeting.

As many of you might have heard about or experienced personally earlier this summer, Wide Open West (WOW) implemented a spam filter on their customers' inbound email. There were a few emails sent around about this. I'm not going to go through the whole thing all over again but I'll just list the things WOW did wrong, REAL

1) Turn on the spam filter before telling their customers. (Customers lost legitimate emails and didn't even

wrong:

know.)

# **TUESDAY Sept 7 Main Meeting 7:30 PM**

**"PC Economics - New vs. Upgrading" by Dave Gordon of Computer Builders Warehouse** 

**If your e-mail or mail address changes, please e-mail: secretary@ SterlingHeightsComputerClub.org** 

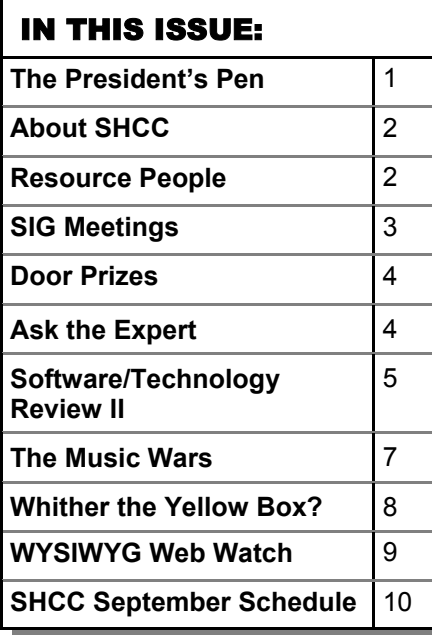

**A person to fill the position of Program Coordinator is being sought. If interested in this very important function, contact Don VanSyckel.** 

# **The President's Pen**

**by Don VanSyckel** 

2) When WOW turned on the spam

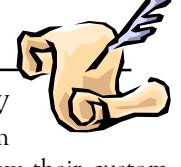

filter they did not allow their customers the ability to turn it off. (They would allow you turn off much of it, but not all of it for a monthly fee.)

3) Their tech support copped an attitude when people complained about the intrusive spam filter.

Hopefully WOW has learned a couple of things from all this:

1) Never, never, mess with people's email without telling them FIRST.

2) If you make intrusive changes make sure that the customer can opt out of these features. Better yet, make the features available and have the customer opt in.

Frankly, if I had a reasonable alternative to WOW I would have switched. No, Comcast is not a reasonable alternative, but that's another story. It feels like politics, picking the lesser of two evils.

Now we come to the educational part *(Continued on page 5)* 

**Guests and visitors are welcome. People can attend any SHCC meetings during two consecutive months before deciding to become a member or not. Meetings include the main meeting and SIGs. July and August don't count since there is no main meeting. Membership includes admission to all SHCC functions and the newsletter. Membership is open to anyone. It is not limited to the residents of Sterling Heights.** 

## **DUES: \$25/YEAR**

## Resource People:

-

E-Mail Clients Excel Family Tree FoxPro Internet Explorer MS Publisher Netscape Professional Write Spreadsheets Word

Mike Greenen Rick Schummer Rick Schummer - Rick Kucejko Don VanSyckel Mike Greenen Rick Schummer Rick Schummer

## SHCC Coordinators:

Associate Editor Net/Comm. SIG Door prize Greeting table Local Web Sites Newsletter publisher Rick Kucejko Novice SIG PC SIG Publicity Resource People Vendor Press Rel. Web Page

Rick Schummer Betty MacKenzie Open Lindell Beck Jim Golec Don VanSyckel Jack Vander-Schrier Patrick Little Mike Greenen Jim Waldrop Rick Kucejko replorer<br>
Inter Rick Kucejko<br>
al Write Mike Greenen<br>
Hick Schummer<br>
Rick Schummer<br>
Rick Schummer<br>
Rick Schummer<br>
Coordinators:<br>
Editor Rick Schummer<br>
List Schummer<br>
Den Lindell Beck<br>
Sites Jim Golec<br>
publisher Rick Kucejko

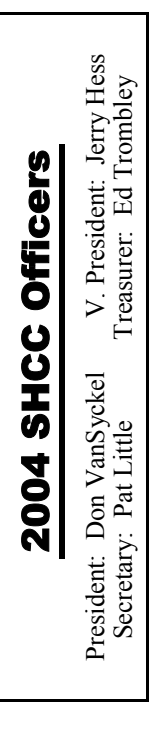

### **CLUB ADDRESS:** PO Box 385, Sterling Heights, MI 48311-0385 **CLUB E-MAIL ADDRESS:** Info@SterlingHeightsComputerClub.org **CLUB WEB PAGE:** http://www.SterlingHeightsComputerClub.org

# Four Month Meeting Schedule:

### **SEPTEMBER 2004**

**7 - "PC Economics - New vs. Upgrading" by Dave Gordon of Computer Builders Warehouse**  8 - COMP meeting 12 - SEMCO meeting 13 - Net/Comm SIG

20 - Novice SIG 29 - PC SIG

**OCTOBER 2004 5 - Main Meeting**  6 - COMP meeting 10 - SEMCO meeting 11 - Net/Comm SIG 18 - Novice SIG 27 - PC SIG

### **2 - SHCC - Main Meeting**  3 - COMP meeting

**NOVEMBER 2004** 

- 8 Net/Comm SIG
- 14 SEMCO meeting
- 15 Novice SIG
- 23 PC SIG

## **DECEMBER 2004**

- **7 Main Meeting**
- 8 COMP meeting
- 12 SEMCO meeting
- 
- 
- 28 PC SIG

# Other Computer Clubs:

As a member of SHCC, you can attend meetings of other clubs where we have reciprocating membership agreements, at no charge.

### **Computer Club of Marysville and Port Huron (COMP)**

Time: 1st Wednesday, 7:00PM Place: Mackenzie Bldg, Room 201, St Clair Community College, Clara E McKenzie Library-Science Building, 323 Erie St. Port Huron, (810) 982-1187 Web Page: http://www.bwcomp.org Reciprocating: Yes

### **South Eastern Michigan Computer Organization (SEMCO)**  Time: 2nd Sunday at 1:30PM

Place: Science & Engineering Building; Oakland University; 248- 398-7560 Web page: http://www.semco.org Reciprocating: Yes

### **The OPC (Older Persons Commission) Computer Club**  Time: Every Tuesday at 10:00 Place: OPC in Rochester 248-656-1403. Web page: http://www.geocities.com/ Heartland/Village/1904/ No cost to join or attend meetings. Reciprocating: No

Newsletter submissions are due 10 days before the club meeting, but the earlier the better. They should be sent to :

- WYSIWYG Publisher 5069 Fedora, Troy, MI 48098
- OR at the e-mail addresses: newsletter@SterlingHeightsComputerClub.org
- Unless stated otherwise, all materials contained in this newsletter are copyrighted
- by the Sterling Heights Computer Club. License is hereby granted to other clubs (non-profit) to reprint with credit.  $\rm (C)$

### **The WYSIWYG was printed by STERLING PRINTING AND GRAPHICS, located at 35976 Mound, Sterling Heights, MI 48312.**

# Special Interest Groups:

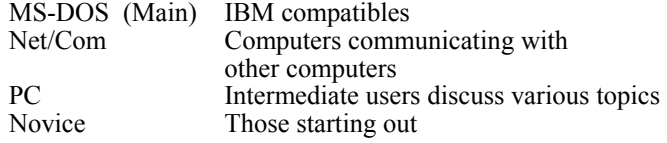

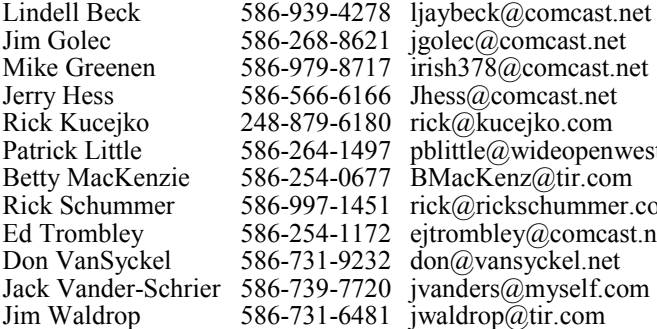

586-939-4278 ljaybeck@comcast.net 586-268-8621 586-979-8717 586-566-6166 Jhess@comcast.net 248-879-6180 rick@kucejko.com 586-264-1497 pblittle@wideopenwest.com 586-254-0677 BMacKenz@tir.com 586-997-1451 rick@rickschummer.com 586-254-1172 586-731-9232 don@vansyckel.net jgolec@comcast.net irish378@comcast.net ejtrombley@comcast.net

13 - Net/Comm SIG 21 - Novice SIG

# **SIG Meetings**

# **Net/Com SIG**

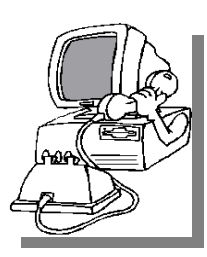

The next<br>
meeting of<br>
the Inter-<br>
net/Communimeeting of the Intercations (Net/ Comm.) SIG will be Monday, September  $\vert$  13, 2004, starting at

7:00PM at the Macomb County Library. This month, besides questions and answers, topics for future meetings will be decided. The SIG meeting days are generally the second Monday of the month.

Each month the members of the Net/ Comm SIG discuss the Internet to help members of the SHCC learn more about this communications media.

For more information about the SIG, call or e-mail Betty MacKenzie (numbers are on page 2), or check the club web site.

 $\oplus$   $\oplus$   $\oplus$   $\oplus$ 

# **Novice SIG**

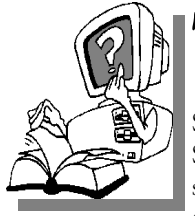

The next meeting of the Novice SIG will be Monday, meeting of the Novice September 20, 2004, starting at 7:00PM at the Macomb County

Library. The Novice SIG will be starting over at the beginning in September. This is a perfect time to start coming and get involved. The SIG meeting days are generally the third Monday of the month.

A little more than half of the people that have attended the SIG used Windows 98 so the actual presentations will be done on Win98. The beginning concepts are applicable to WinME and WinXP directly.

There is always a question and answer period at these meetings.

The computer training sessions are free to club members, but members will be advised to purchase the book in use by the class.

For more information about the SIG, call or e-mail Don VanSyckel (numbers are on page 2), or check the club web site.

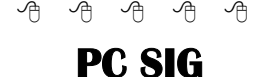

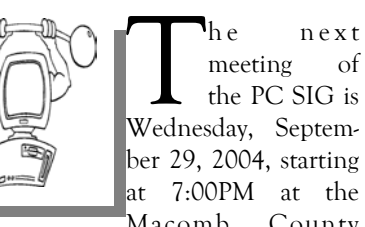

Macomb County Library. This month, besides questions and answers, topics for future meetings will be decided. The SIG meeting is generally the last Wednesday of the month.

Intermediate level topics are discussed, aimed at users with some knowledge of computers. During this meeting, questions and answers regarding your computer will be discussed, and there will be some surprises.

For more information about the SIG, call or e-mail Jack Vander-Shrier (numbers are on page 2), or check the club web site.

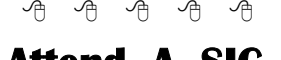

**Attend A SIG** 

If you do not attend SIG meetings, you are missing out on important **L** club benefits available to you. These small groups get into more detail and question and answer sessions than is possible at the main meeting.

# **Electronic WYSIWYG**

You have the choice of receiving<br>
either the paper or the elec-<br>
tronic version of the<br>
WANIWAG CONDCT the SHCC secre. either the paper or the electronic version of the WYSIWYG. Contact the SHCC secretary to request the electronic version, since it will only be sent to those requesting it.

9 9 9 9 9

# **Member Ads**

ds are available free to SHCC members, and are limited to computer related items for non-commercial purposes. Any ad shall be a maximum of twelve newsletter lines of text.

9 9 9 9 9

# **Directions To The Macomb Library**

The Macomb County Library is<br>
located at 16480 Hall Road, in<br>
Clinton Township, between located at 16480 Hall Road, in Hayes and Garfield, close to the light at Garfield, on the south side of Hall Road. A large red sign says "Macomb County Library". The phone number is (586) 286-6660.

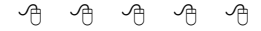

# **SHCC Emergency Shutdown**

The Sterling Heights Computer Club will utilize radio station WWJ - 950 on the AM dial to notify members that a meeting is canceled because of bad weather or for other reasons. The announcement will happen along with the school closings and other events. Please remember to listen to the radio when there is bad weather.

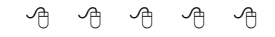

# **"Ask The Experts"**

**by Jack Vander-Schrier** 

Please send questions to "Ask the Experts" at the club's PO address, or e-mail your question directly to the Expert at the club e-mail address: AskTheExpert@SterlingHeightsComputerClub. org.

I installed Windows XP. I now have a lot of programs that boot up with my computer, that are not on the start menu. Is there a way to change things to eliminate the ones that I don't want from automatically starting up and running in the background?

Constipated

 $\sum$ : Dear Constipated,<br>You did the right thing look-<br>ing to the Start Mapu first. In addi ing to the Start Menu first. In addition to your Start Menu, make sure the check the one for All Users as well. These are the easiest places to find auto-start programs, but there is also the registry. Of course, modifying the registry is very dangerous. Usually it's best if you can find a program to do it for you. There are a few out there that allow you to select which program should be started. TweakXP or "Startup Control Panel" are a couple of the better ones. You can get Start Control Panel at:

http://www.mlin.net/StartupCPL. shtml

If you really want to edit the registry yourself, here are a few places to look (by the way, these are listed in the order in which they execute):

HKEY\_LOCAL\_MACHINE/ Software/Microsoft/Windows/ CurrentVersion/RunServices

# **SHCC Business**

C : Dear Expert RunOnceEx<br>
HKEY\_CURRENT\_USER/Software/ 
HKEY\_CURRENT\_USER/Software/ 
Toop Prizes HKEY\_LOCAL\_MACHINE/Software/ Microsoft/Windows/CurrentVersion/ RunServicesOnce HKEY\_LOCAL\_MACHINE/Software/ Microsoft/Windows/CurrentVersion/ RunOnce HKEY\_LOCAL\_MACHINE/Software/ Microsoft/Windows/CurrentVersion/ Run HKEY\_LOCAL\_MACHINE/Software/ Microsoft/Windows/CurrentVersion/ RunOnceEx HKEY\_CURRENT\_USER/Software/ Microsoft/Windows/CurrentVersion/ Run HKEY\_CURRENT\_USER/Software/ Microsoft/Windows/CurrentVersion/

RunOnce

I recommend against deleting any keys. (esp. the services). What I do is add the word "REM " in front of the data value, this tells Windows to ignore the command, but keeps it in the registry so it's easy to put back. As always, make sure you have a current backup and a recent boot disks.

Good luck, The Expert

R esponse:<br>Thank you. I downloaded the

"Startup Control Panel" program, backed up files, and ran it. The program located the programs that start up on booting, and gave me the option to stop the ones that I didn't want to automatically boot. My system starts up faster now, and the extra stuff that I don't want to automatically run is now gone.

Content – for now

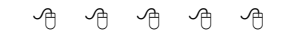

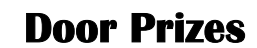

The SHCC offers door prizes at<br>most regularly scheduled club<br>meetings. The door prizes for<br>the September, meeting were pot most regularly scheduled club meetings. The door prizes for the September meeting were not known at the time of publication.

June's coveted winner's circle included:

**Jerry Hess , Russ Canary, Carolyn Bryan and Jan Cook** all won t-shirts

**Robert Klimas** won Print Artist CD

**Jamie Clark** and **Jim Waldrop**  each won Video Hound Multimedia CD

9 9 9 9 9

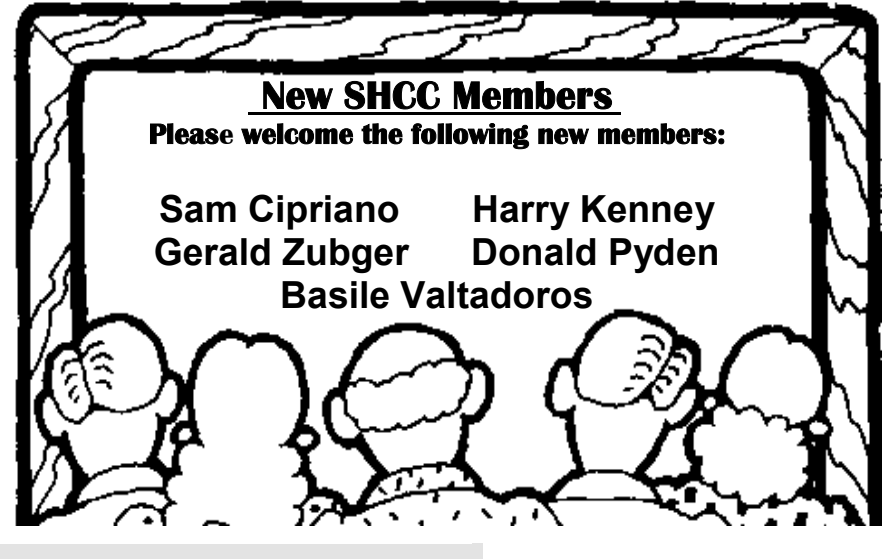

### **The President's Pen**

### *(Continued from page 1)*

of this column. I have four words to tell you about this month. They are all the names of single characters. The first is "octothorpe". What could this be? There's an "oct" in it and this usually means eight. What has eight something? Give up? It's a "#" more commonly called a pound sign but the "in the know" computer circles call it an octothorpe.

The next word is "circumflex". Any ideas? Not much help in the word itself. There's probably quite a few characters you can eliminate, such as all the letters and all the numbers. A circumflex is the "^" character. Many people call this a "hat" or a "caret" maybe because it's pointy like a diamond.

The next word is "ampersand". You probably know this one. An ampersand is the "&" character. This is commonly called the "and" character by the masses.

The last character is the "tilde". Once again, no help in the word. The tilde isn't used all that often by many people but I'm sure everyone has seen

**Software/Technology Review II by Rick Schummer** 

### **THE WYSIWYG September 2004**

them used. A tilde is the "~" character. Many people call it a "squiggle" or "the wiggly line over the thing at the top of the keyboard".

In review: octothorpe circumflex ampersand tilde

Plan to be at the meeting Tuesday to plan your computer's next upgrade.

中 中 中 中 中

few years ago I wrote an arti-<br>cle in the SHCC WYSIWYG<br>had and the university I thought it might cle in the SHCC WYSIWYG **L**about software, the good, the bad, and the ugly. I thought it might be fun to do so again. Each review gets the RAS Asterisks, up to a maximum of 5.

### **Remote Desktop \*\*\*\***

Remote Desktop is an applet that is built into Windows XP Professional. It allows you to connect to another computer on the network and have the Windows Desktop of the second machine display on your current workstation.

It is becoming more and more common for households to have more than one computer in the house, networked together so both computers can access the Internet. In my case I have five all networked together. Some of them are in my office, others are in a different room. Each of these computers needs what I call periodic software and operating system maintenance. This maintenance includes updating virus software (see review later), spyware software (see review later), update the software firewall to the latest version,

perform a Windows Update, changes in the login securities and rights, clean up of temporary files, and defragmentation of the hard drives.

Sure it would be easy to walk around and initiate all the updates and kick off the defragmentation process, but I'm a busy guy and would rather save the time by not traveling around to the five machines. Remote desktop allows me to connect to the machines, kick off the processes, and move on to the other machines, all from one computer.

To start Remote Desktop go to the Start menu, All Programs | Accessories | Communications | Remote Desktop Connection. This presents a dialog to make the connection to the other computer. You can either enter in the computer name or the IP address. Optionally, you can expand the dialog to show more options (**Figure 1**). When you connect to the remote machine, you log in and get the desktop specific to the login ID, just as if you sat down at the computer.

This tool saves me time and allows me to use several computers at one time. Now I can have the power of several

computers working for me without slowing down the primary computer I use all the time. When the kids ask for support, I connect into the machine and fix what they need and do the periodic maintenance I feel is necessary for good computer health. This tool costs nothing, as long as you are using Windows XP Professional. You can also download Remote Desktop for older operating systems and remote desktop into your Windows XP machine.

Not that many people will have use for this, but I have the ability to remote into a server at home from anywhere in the world as long as I have Internet access using another tool called PcAnywhere. I remote into the server (running the very old Windows NT 4) and then use Remote Desktop to emote into any other machine on my home network. Now I can support the family even when I am at a client's site or out-of-town.

More details on how to set up your computers to enable Remote Desktop can be found at http://www.microsoft. com/windowsxp/using/mobility/ getstarted/remoteintro.mspx.

### **Ad-Aware SE Personal** \*\*\*\*\*

By now you have probably heard about viruses and why every single computer should be running some serious virus protection software. You may also have heard about spyware or malware, software you did not intentionally load or did, but did not know it was "calling home" to report activity with your computer. These applications are also known as data-miners, parasites, Scumware, traditional Trojans, Dialers, Browser hijackers, and tracking components. They also have aggressive advertising and can be downright annoying and often nearly impossible to get rid of and unload. Ad-Aware is the leader among software packages to protect and remove this malicious software. The good news is, for home users, the personal edition is free. Businesses can purchase this software for \$25-\$40, which is a cheap way to protect your computing infrastructure from accidental loads by the employees.

Ad-Aware works like virus protection software in many ways. You download the current "definition files" so Ad-Aware can protect you from the latest spyware packages. Once you have updated the definitions, you run a scan. The can will report trouble it has found. Most of the time it will be harmless tracking cookies which allows demographics to be collected on your Web browsing, other times it might find a piece of spyware that has loaded itself and will optionally remove it and any registry entries it created.

It is my opinion, even with the safest of Web surfing, you need a package like Ad-Aware to double check that nothing got by you. This is especially important if you share your computer with the kids.

This package is simple to install, easy to run, and does a bang up job when it comes to protecting your computer

from the vicious code evil developers have unleashed upon us. It is also important to note that getting several spyware protection programs does not hurt (something like Spybot) since these programs both overlap each other and have unique problems that they detect.

Ad-Aware can be downloaded from http://www.lavasoft.de.

## **Virtual Magnifying Glass** \*\*\*\*\*

Have you ever desired to magnify part of your screen? As a presenter to large audiences it is a pain in the neck to demonstrate software and have a dialog presented with text too small to read. This also happens when I am showing something to a customer or team member as they look over my shoulder when we are stepping though some application. Then there are the visually impaired among us who flat out cannot see the screen well even running at lower resolutions. Virtual Magnifying Glass is the perfect applet to help those of us wanting to magnify a part of the screen and is much better than the version that ships with some versions of Windows.

The cost is free, yep, absolutely zero dollars. The magnifier is also very configurable. You can set the height and width, the zoom power (2x, 4x, 8x, or 16x), and whether to start the applet when Windows starts (it runs in the system tray in the lower right corner). To start the magnification, all you have to do is click on the magnifier in the system tray. To make it go away, click the mouse again. The magnifier follows the mouse. I have been looking for a tool just like this for quite some time and was lucky when a friend pointed me to it. You can download this from the Web at http://magnifier. sourceforge.net

### **AVG Antivirus** \*\*\*\*

I normally recommend Norton Antivirus to protect against the virus attackers of the world, but I use several of the popular anti-viruses so I can properly recommend this type of software to my customers. Recently the subscription for McAfee was up for renewal for my Windows NT 4 Workstation machine. I went to renew my subscription and found out that the version I was running was no longer supported and I could not renew my subscription. The alternative was to upgrade to the latest version of McAfee. No problem, I am a big proponent of doing this when it makes sense so I pay the \$40 to do so and download the latest version. When I went to install it the installer indicated that I was not running a supported operating system. Further research shows that both McAfee and Symantec do not have products that run on NT 4 Workstation. So now I am in a pickle. I have a reliable machine with no need for an upgrade of the OS, but no virus protection.

I do some homework and found AVG Anti-virus from Grisoft supports Windows NT 4, and all the other Windows platforms since 95 and through XP. The have a free version for home users (via a registration process) and the Professional version for \$34. It has the basic functionality you would expect from any decent anti-virus package. Included are the fundamentals like scheduled scanning, removable media scanning, definition updates, rescue disks, and email scanning. I do not need a robust solution for this box since I do not get email when I use it, so the likelihood of getting a virus is pretty low, but in today's world, leaving a machine unprotected is a dangerous proposition.

### **Conclusion**

There are tons of little utilities out

there you might consider gems. Why not share the wealth and do a little write-up for the newsletter. You do not need to write about three or four like I have here, just one. It hardly takes any

time to write up a one page review of your favorite little program that could save another club member time each day.

 $\oplus$   $\oplus$   $\oplus$   $\oplus$ 

## **The Music Wars**

**by Wayne Steens, Quad-Cities Computer Society, Bettendorf, Iowa** 

The music industry is at war<br>with itself and its fans. Who<br>ever thought that a rock and<br>roll band would sue its own fans? Talk with itself and its fans. Who ever thought that a rock and roll band would sue its own fans? Talk about the ultimate in corporate greed. The music industry is full of corporate greed.

However, fear not my loyal readers help is on the way. Steve Jobs of Apple, Bill Gates of Microsoft, and Wal-Mart are coming to our rescue. I feel better already.

Apple has already introduced iTunes and the iPod. Soon, Microsoft and Wal-Mart will come out with their own online music services.

Roxio has brought Napster back from the dead. Napster was once the largest illegal file-sharing service on the Internet. Roxio has now brought it back as a good file-sharing service that pays the record companies and artists for their music.

Real Networks has their own online music service and Music Match has their own service. My head is spinning round, round, round.

### **Apple**

Steve Jobs and Apple are the first ones out of the gate in the online music services race. However, remember back in the 1980s when Apple was the top dog in the computer box wars? They eventually lost out to Bill Gates. Will history repeat itself or has Steve learned from his past mistakes?

iTunes is currently the world's largest online music services company. They have recently added the muscle of over 25,000,000 AOL customers to their arsenal. iTunes works on both Apple and Windows computers. You must have Windows 2000 or Windows XP on your PC in order to use iTunes. The download is simple and without a hassle. All you have to do is go to http://www.apple.com and click on the iTunes link. All you have to do is enter your e-mail address and then download the iTunes software.

iTunes does not charge a monthly fee that all the other online music services charge. However, you can only listen to a 30-second clip from the song that you are interested in. To listen to the whole song you must buy the song for 99 cents.

You can buy as many songs as you want through the Apple Music store. You will have to enter your credit card with Apple music store in order to download music from iTunes.

You can burn songs onto an unlimited number of CDs for your personal use. You can listen to your songs on an unlimited number of iPods. (I will talk about iPods in a minute.) You can play your songs on up to three Macintosh computers or Windows PCs.

You can also set up an account for your children. Kids now have a legal way to download their favorite songs with music allowance accounts. You set up the account using your credit

### **THE WYSIWYG September 2004**

card and then set up a monthly allotment of how many songs your kids can buy. Once they reach the monthly limit (and they will reach that monthly limit), they cannot download any more songs.

Another nice new feature from iTunes is you can now purchase audio books. At the time of this writing, Harry Potter books were not available from iTunes.

### **Napster**

Napster is a monthly service that you pay \$9.95 a month for downloading songs. You can download as many songs as you want to your computer. However, if you want to burn the songs to a CD or digital device such as the Dell Music Jukebox then you must pay 99 cents a song.

Real Networks and Music Match also use the Napster model. I like having the ability to download as many songs as I like (or how many songs my hard drive will handle) without having to pay 99 cents a song.

If you want to burn the songs to a CD or a portable digital device then the Apple model may be more to you liking.

### **Problems**

iTunes will only burn to CDs and Apple's own iPod. The iPod is a 15 GB device that sells for \$299.00 and will carry almost 7,000 songs. Let me see, 7,000 times 99 cents equals about \$7,000.00. This is a very good moneymaker for Apple.

The Dell Digital Jukebox Music Player is very similar to the Apple iPod and costs \$249.00. The math is the same, about \$7,000.00 for 7,000 songs.

The problem is that iPod and Dell do not play nice with each other. If you use iTunes, then you are going to want to buy the iPod. If you use Real Network, Music Match or Napster then

you are going to want to use the Dell Digital Jukebox Music Player.

The biggest problem is that not all famous artists are available for download with one of the online service providers. Therefore, you may only be able to listen to a favorite artist of yours on iTunes and another favorite artist of yours may only be available on Napster.

Once again, the consumer is on the short end of the stick with all of the big boys wanting to use their own standards. They are telling us, it is their ball, and you are going to play the game by their rules. We have danced to this song before!

### **Conclusion**

Who will win the music wars? Let us do some calculations.

I remember being able to buy KISS records on sale at Music Land for \$3.99. Let us do some math. Twelve songs on a typical album divided into \$3.99 equals 33 cents. Today we pay 99 centers for a song or \$9.95 for the whole album.

However, that is far better than the \$18.99 suggested retail price of CDs that are currently on sale in stores. Let me see, \$18.99 divided by 12 equals \$1.58 a song. Ouch! I do not know who will win the music wars, but I do know who has lost. The music store retailers and the consumers have lost. I am against illegal file sharing, but I am also against record companies suing 12-year-old girls.

**The Editorial Committee of the Association of Personal Computer User Groups (APCUG), an international organization of which this group is a member, brings this article to you.** 

有 有 有 有 有

# **Whither The Yellow Box?**

**by Moe Norris, Topeka PC Users Club, Kansas** 

External Kodak Company, and<br>icon in the photographic indus-<br>try for more than 100 years, icon in the photographic industry for more than 100 years, dropped a bombshell last September when it announced that the company would shift its focus from film and film-based products to *digital* equipment and processes! And it has resolutely continued down that path. In January 2004 the company announced that by the end of this year it would no longer be selling re-loadable film based 35mm cameras, including APS models, in the U.S., Canada, and Western Europe. The "throw away" (i.e., onetime use) cameras will be the only Kodak film camera available in the west. The number of different films provided to retailers will be reduced, concentrating on just the most popular lines. Production of its Carousel film projectors was scheduled to cease the end of 2003.

Kodak said that it plans to continue providing 35mm cameras in emerging markets, such as China, India, Eastern Europe and Latin America, and will introduce six new film cameras in those markets this year. It predicts rapidly growing markets for cameras and film in those countries, in contrast to what is being seen in the west where the demand for film-related products is shrinking much more rapidly than anticipated, while purchases of digital cameras continue to grow dramatically. Kodak's array of digital cameras now extends from point and shoot consumer models to high-end professional (read very expensive) digital cameras and camera backs. It will increase its production of inkjet printing papers, and plans to introduce a new line of consumer ink jet printer models to go head-to-head with the well-established offerings from HP, Epson, Lexmark, etc.

Kodak's landmark shift in focus represents a profound change for the world's largest filmmaker, and a huge gamble. The success of the move remains uncertain. Just when Kodak needs increasing film revenues to underwrite the costs (in the billions) of this transition, film sales are dropping substantially. Since 1997 Kodak has reduced its workforce by more than 30,000 jobs. Another 15,000 jobs will be eliminated in the next two years in a further effort to reduce costs. Success is not a given. If fortune does not smile on Kodak, then not only may the Yellow Box disappear, but the company itself may go down the same path—and it won't be a Yellow Brick Road!

**The Editorial Committee of the Association of Personal Computer User Groups (APCUG), an international organization of which this group is a member, brings this article to you.** 

平 平 平 平 平

# **Selling Your Used Computer Equipment or Software**

If you have some computer equip-<br>ment or software to sell, you can<br>either place a free ad in the<br>WVSIW/YG or bring the article to the f you have some computer equipment or software to sell, you can WYSIWYG, or bring the article to the club meeting. You can set up at the back of the room before the meeting, and sell your items to people at the meeting interested in buying them. Members are responsible for any damage to the table tops, so bring a pad to prevent damage.

平 平 平 平 平

**VISIT THE SHCC WEB PAGE: http://www. SterlingHeightsComputerClub.org**

# **WYSIWYG WEB WATCH (www)**

**By Paul Baecker** 

webwatch@sterlingheightscomputer club.org

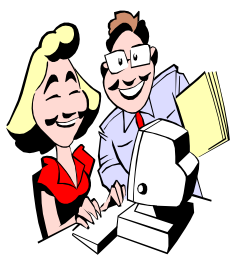

This column attempts to locate sites containing valuable, amusing and free content, with no overbearing pressure to purchase any-

thing. Send your favorite (entertaining, helpful or just plain useless) sites, with brief site descriptions, to the e-address noted above, for inclusion in a future WYSIWYG issue. Also check the SHCC web site ("Web Page Reviews") for previous gems.

Click on the Stupid Marketing link on the left, enter the Museum, and view the Hall of Stupid High-Tech Products. Did YOU buy one?? http://www.insearchofstupidity.com

Beautiful full screen panoramas, many in full 360-degree view, with mouse control.

http://fullscreenqtvr.com

This Greek site offers a multitude of Mediterranean cuisine and drink recipes. http://www.gourmed.gr

Game of fifteen. Beat the PC, if you can. It IS possible. http://www.toptips.com/fifteen.html

What to do in Michigan – fairs, festivals, farmers' markets, year-round sports, more. http://michiganfun.us

Nearly every culture invents a food that is weird or disgusting to outsiders. Here they are.

http://www.weird-food.com

SpywareBlaster is a free utility that keeps spyware from being installed on your PC. Details and download here. http://www.javacoolsoftware.com

Siena College offers a collection of PC security info, including descriptions of various free anti-spyware and on-line anti-virus utilities. http://www.siena.edu/antivirus/

Lots of high-quality photography of aircraft shows and museums, and birds, insects and reptiles. http://www.richard-seaman.com

Read the story and then view the video of this car crash. Everybody did survive. http://www.snopes.com/photos/ accident/carcrash01.asp

Amphibious cars – photos, some with links to more info. http://mitglied.lycos.de/amphicar/ englisch/carlist5.html

Church made of Lego blocks, with surprising detail. http://www.amyhughes.org/lego/ church/

A nonpartisan, nonprofit, "consumer advocate" for voters that monitors the factual accuracy of political statements. http://factcheck.org

Movie fans may enjoy discovering mistakes in films, and Easter eggs hidden on movie DVDs. http://www.moviemistakes.com

The goal of this project is to visit each of the latitude and longitude integer degree intersections in the world, and to take pictures at each location. You can help.

http://www.confluence.org

Presidential campaign commercials from 1952-2004. http://livingroomcandidate.

movingimage.us

Virtual tours (360-degree views) of historic British attractions, with mouse control. http://www.britishtours.com/360/

Stats of over 1000 US cities: maps, satellite photos, race, education, crime, income, more. http://www.city-data.com

Check your movie IQ with 3907 film trivia questions. http://www.hugemoviequiz.com

View graphical display of presidential election results back to 1789. http://www.270towin.com

Collection of dozens of potentially addictive free online games. http://www.fetchfido.co.uk/games/

Ignore the sales pitches, and you will discover a gallery of the history, building and playing of bagpipes. http://hotpipes.com

Wacky patents, including figures and descriptions. Ever seen any of these contraptions? http://colitz.com/site/wacky/ wackyold.htm

Murphy's Laws on computing, photography, mothers, law, love, more. http://www.murphys-laws.com

Free utility creates an Internet Explorer homepage out of your Favorites list. http://www.favoriteshomepage.com

"Bringing harmony in the home through understanding and aiding the Messie mindset." http://messies.com

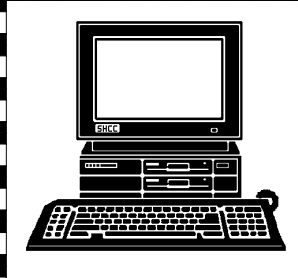

# **STERLING HEIGHTS COMPUTER CLUB**

|}<br>|}

PO Box 385 Sterling Heights, MI 48311-0385

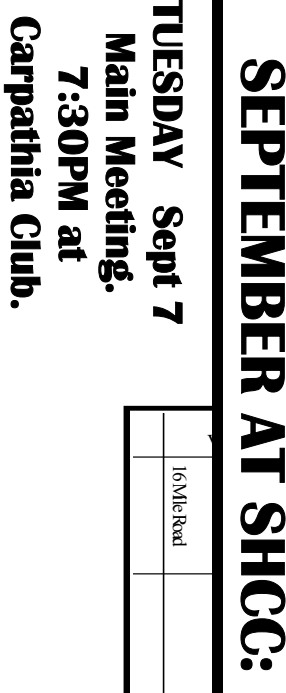

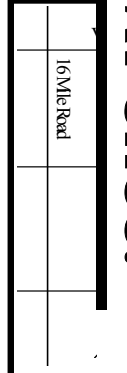

17 Mile Rd

C<br>C

Pulaho<sub>k</sub>

Dodge Par

Labas

Gordon Upgrading" "PC Economics - New vs. **Builders Warehouse Gordon of Computer Upgrading" by Dave PC Economics - New vs.**   $^{10}$ by Dave<br>Computer

38000 Utica Road Sterling Heights

38000 Utica Road<br>Sterling Heights

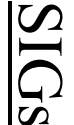

**MONDAY** 

**SELGS<br>MONDAY September 13<br>NetCom SIG RopMat the Macomb Co<br>MONDAY September 20** Net/Com SIG 7:00PM at the Macomb County Library.

 NOVICE SIG 7:00PM at the Macomb County Library. 7:00PM at the Macomb County Library.  **September 20** 

WEDNESDAY<br>WEDNESDAY **WEDNESDAY September 29** 

 PC SIG 7:00PM at the Macomb County Library. 7:00PM at the Macomb County Library. September 29